## 高知大学 交換留学生申請方法

1.所属大学からノミネートシートを高知大学へ送信し受付が完了すると、必要な各種申請書類をアップロード するための「交換留学生申請フォームのご案内」のメールが届きます。

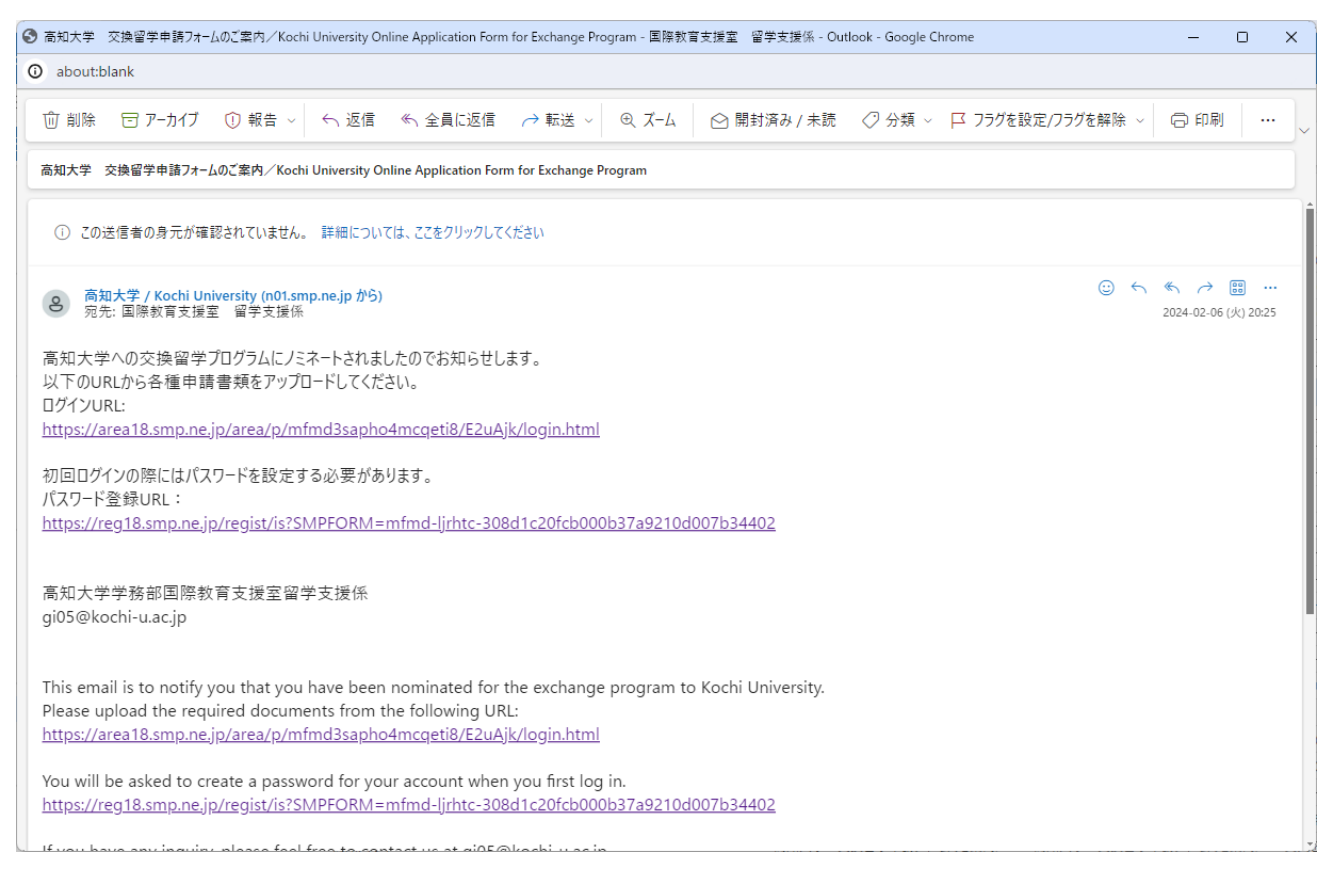

2.メール内の URL から「高知大学交換留学生申請フォーム」にアクセスしてパスワードを設定し、ログインして

ください。

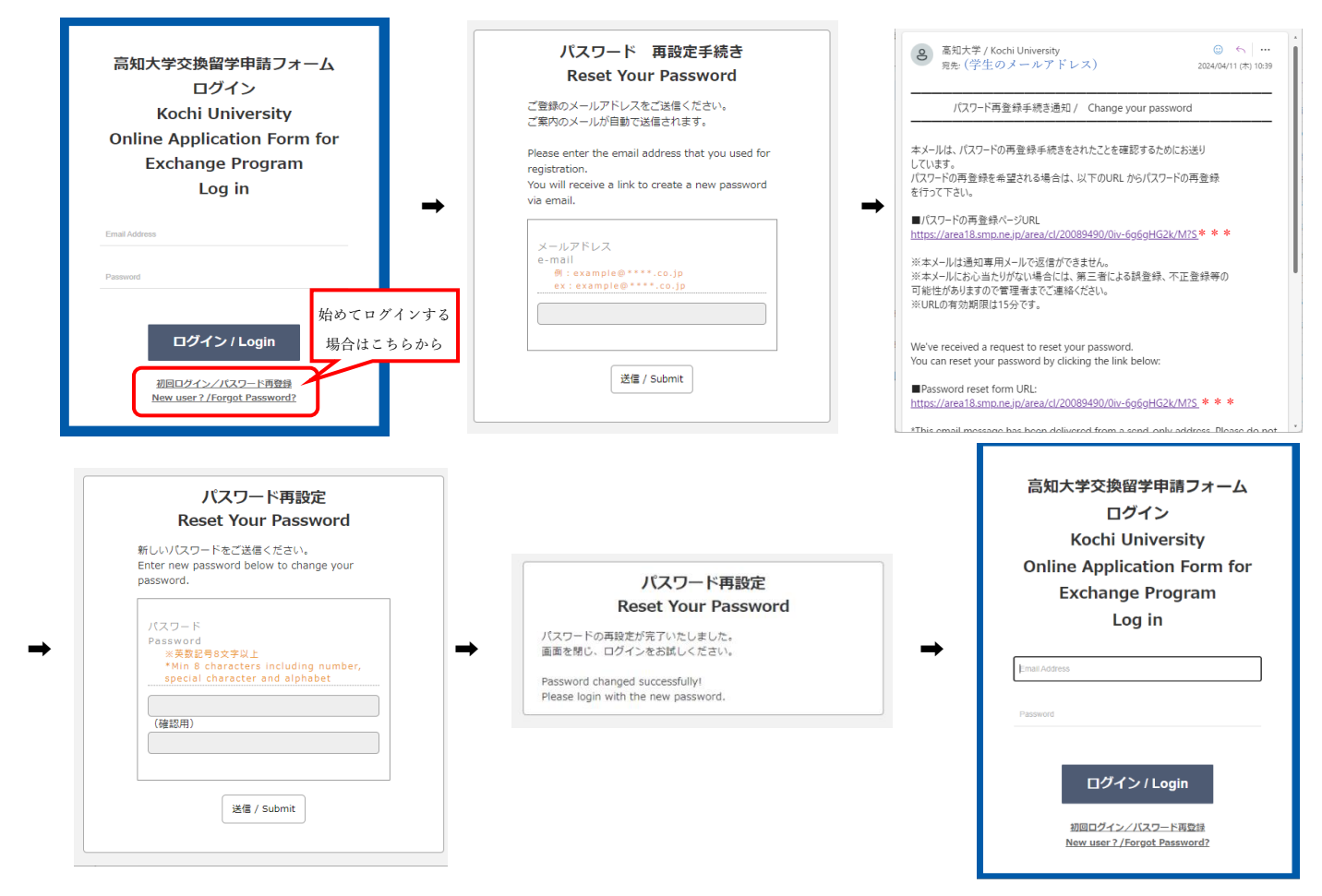

3.「高知大学交換留学申請フォーム」から各申請書類のファイルをアップロードしてください。

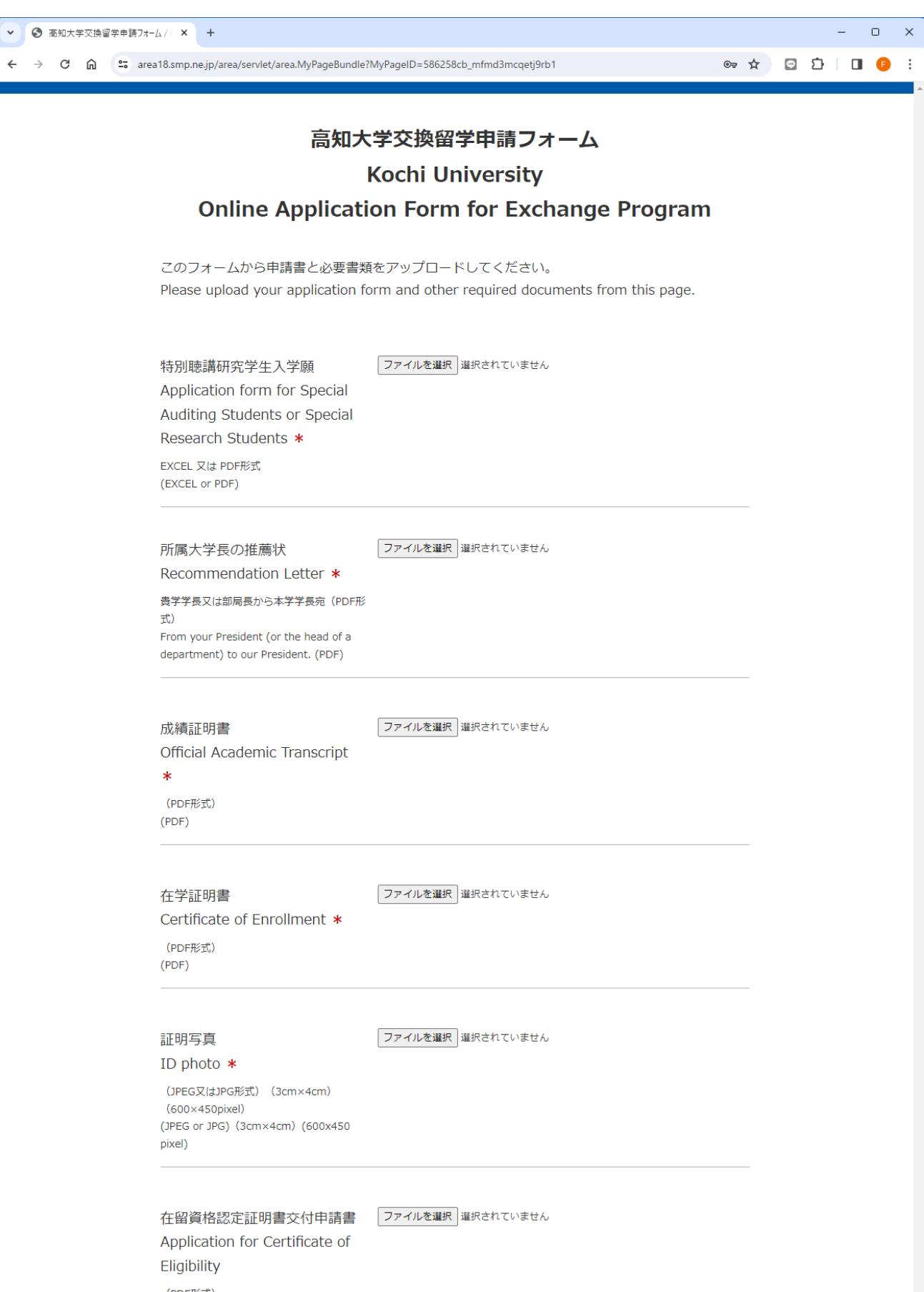

(PDF形式)  $(PDF)$ 

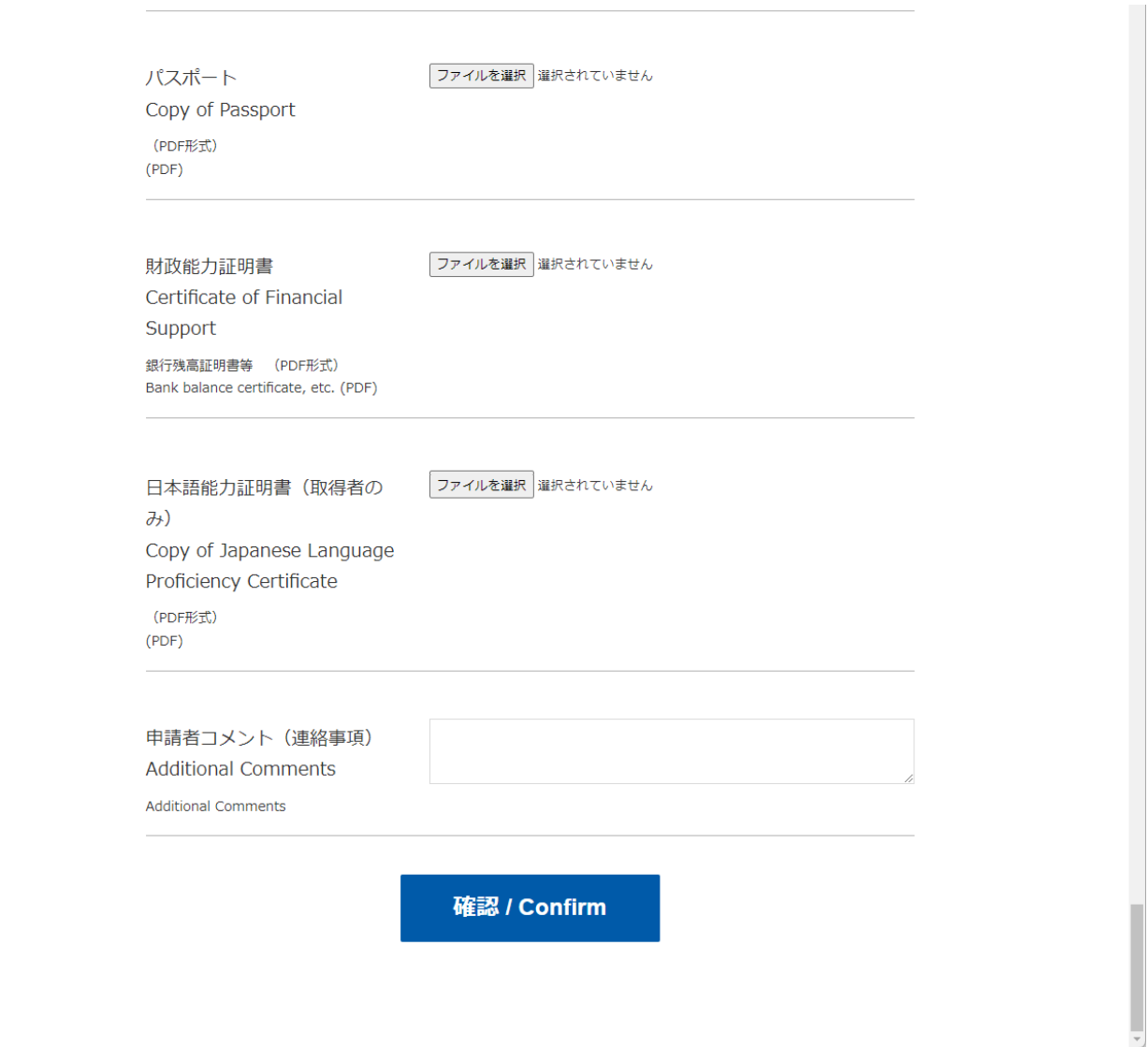

## 4.アップロード後にメールが届きます。

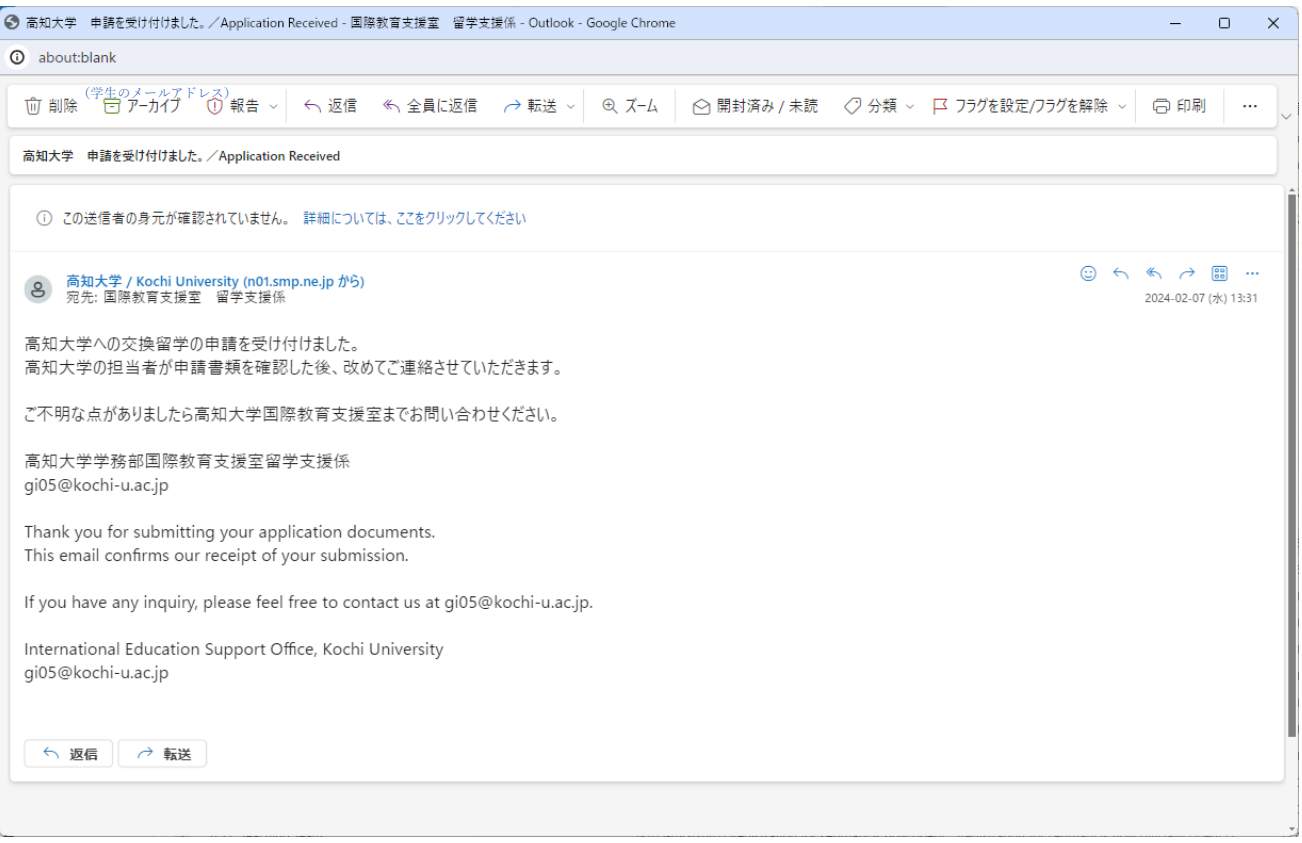